## Table des matières

Dans Cagette Pro / LIVRAISONS, je clique au niveau de la date de livraison concernée sur le nom de mon catalogue de produits. J'ai alors possibilité de cliquer sur "supprimer".

From: <https://wiki.cagette.net/>- **Documentation Cagette.net**

Permanent link: **<https://wiki.cagette.net/cpro:supprimer>**

Last update: **2018/04/12 15:12**

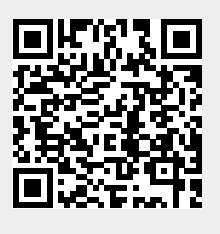